# Computer & GNU/Linux Einführung Teil 2

Simon Haller, Sebastian Stabinger, Philipp Zech

Inst. für Informatik [IFI]

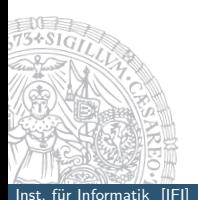

<span id="page-0-0"></span>September 18, 2014

### Rechte I

#### Rechte

- $\blacktriangleright$  Userrechte
- $\blacktriangleright$  Grouprechte
- <span id="page-1-0"></span> $\triangleright$  Rechte für alle (world, other)

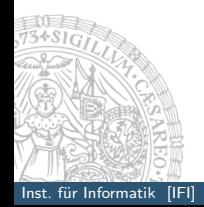

# Rechte II

# Anzeigen von Rechten

ls -l Dateiname

#### Die Rechte:

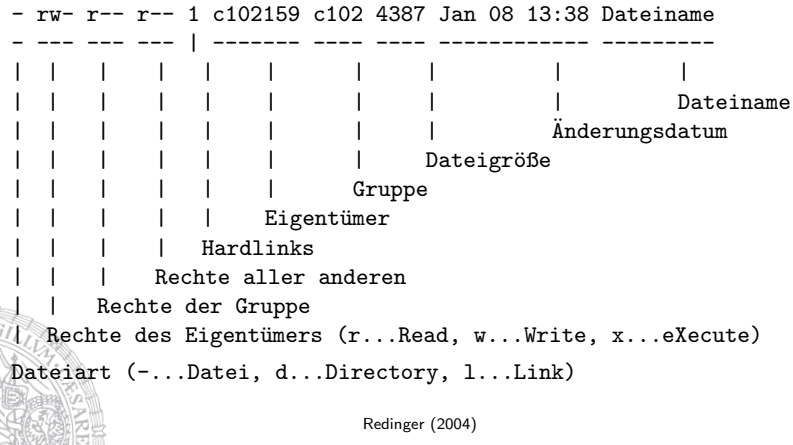

### Rechte III

```
Setzen von Rechte mit chmod
  $ chmod ugo = \pm rwx [DATEI]
        u... User, g... Group und o... Other
Alternativ: $ chmod [RECHTE] [DATEI]
Beispiel:
```
\$ chmod 650 [DATEI]  $|| \cdot ||$  rwx

- |||- 000 ||-- 101
- |--- 110

```
Setzen des Eigentümers mit chown
  Sechown USER.GROUP [DATEI]
```
### Rechte IV

#### AFS Rechte

Die Rechte können mit:

fs listacl <dirname>

abgefragt werden.

#### Achtung:

Die AFS Rechte werden nicht mit chmod geändert und sind nicht mit 1s -1 sichtbar. Falls AFS ACLs geändert werden sollen, bitte [http://www.uibk.ac.at/zid/systeme/linux/lpccs3/afs\\_](http://www.uibk.ac.at/zid/systeme/linux/lpccs3/afs_krb_benutzerdoku.html) [krb\\_benutzerdoku.html](http://www.uibk.ac.at/zid/systeme/linux/lpccs3/afs_krb_benutzerdoku.html) sorgfältig lesen.

# Zeichensätze

### Die Umgebungsvariablen LC ALL und LANG

Der Zeichensatz kann mit

- ► LANG=C7-Bit ASCII d.h. keine Umlaute, kein ß
- 
- 
- $\blacktriangleright$  LANG=de AT.UTF8 Unicode UTF-8

festgelegt werden.

<span id="page-5-0"></span>

- ► LANG=en\_US8-Bit ISO Latin 1 (ANSI) Englisch
- ► LANG=de DE oder de AT Deutsch
	-

### Designunterschied UNIX/Linux zu Windows

Im Unterschied zu Windows ist die Kodierung nicht Eigenschaft eines Objektes (Datei, Dateisystem etc.). In Windows ist der Zeichensatz durch 2-4 Bytes im Header der Datei kodiert.

# Variablen I

### Wichtige Umgebungsvariablen

- PATH Legt den Suchpfad für ausführbare Dateien fest
- $\blacktriangleright$  HOME Homeverzeichnis des Users
- ► USER Aktuell angemeldeter User
- DISPLAY Legt die IP-Adresse für den X-Server fest
- SHELL Legt die Standard-Shell fest
- $\triangleright$  EDITOR Legt den Standard-Editor fest

### Setzen und ausgeben von Umgebungsvariablen

Umgebungsvariablen werden mit dem Befehl

\$ export UMGEBUNGSVARIABLE=Wert (je nach Shell auch mit:

\$ setenv UMGEBUNGSVARIABLE=Wert ) gesetzt.

Zum Abfragen reicht:

<span id="page-6-0"></span>\$ echo \$UMGEBUNGSVARIABLE

# Variablen II

### Variablen löschen

der Inhalt kann mit

- $\triangleright$  \$ set Variable
- $\triangleright$  \$ unset Variable1 Variable2

gelöscht werden.

Mit \$ env koennen alle gesetzten Variablen aufgelistet werden.

Anstatt der Umgebungsvariable \$HOME kann das ∼ Zeichen in Kommandos verwendet werden.

# Welche Befehle werden wirklich verwendet

#### Welcher Befehl wird ausgeführt

Da die PATH Umgebungsvariable u.U. ziemlich lang und unübersichtlich wird ist es oft praktisch zu wissen welcher Befehl wirklich ausgeführt wird.

Mit dem Befehl: \$ type Befehl

<span id="page-8-0"></span>kann der verwendete Befehl ausgegeben werden.

# AFS und Kerberos

#### Kommandos

<span id="page-9-0"></span>kinit [USER] klist kdestroy aklog

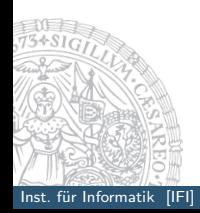

Inst. für Informatik [IFI] Computer & GNU/Linux EinführungTeil 2 Simon Haller, Sebastian Stabing Zech 10/25

# Bash–Konfiguration

#### Konfigurationsdateien

- $\blacktriangleright$  .bashrc
- $\blacktriangleright$  .bash\_profile
- $\blacktriangleright$  .bash\_logout

Die Datei .bash history speichert die zuletzt verwendeten Kommandos.

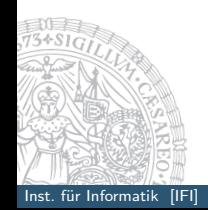

### **History**

#### die Geschichte der Geschichte

Das Kommando history ermöglicht es, bereits einmal eingegebene Kommandos erneut aufzurufen. Mit history lassen sich die letzten Befehle auflisten. Mit

!! kann der letzte !n der n-ten Befehl !string der letzte Befehl der mit 'string' anfängt !?string letzter Befehl der 'string' im Befehlstext enthält ausgeführt werden. Mit strg + r kann die History rückwärts durchsucht werden.

### Bash–Shortcuts

#### Kommandozeile

- $strg + a$  springt an den Anfang der Zeile
- $strg + e$  an das Ende der Zeile
- $strg + h$  löscht ein Zeichen
- $strg + w$  löscht ein Wort
- $strg + u$  löscht eine Zeile
- $strg + c$  bricht eine Kommandoausführung ab.
- $strg + d$  Dateiende
- <span id="page-12-0"></span> $strg + z$  Unterbricht ein Kommando

### Bash-Shortcuts

#### Praktisches

tab vervollständigt einen Befehl/Argument bzw. zweimal gedrückt wird eine mögliche Auswahl angezeigt.

 $alt +$ . liefert das letzte Argument des zuletzt ausgeführten Befehls.

#### Kommandozeile wiederherstellen

Nach einem Programmabbruch reagiert die Konsole nicht mehr oder nur noch chaotisch

strg + j reset strg + j oder stty sane oder reset stellen die Standardeinstellungen wieder her.

# echo (Anzeigen einer Textzeile)

Optionen:

- <sup>I</sup> -n keine neue Zeile
- $\blacktriangleright$  -e aktiviert \ Optionen:
	- \ n neue Zeile
	- \ t horizontaler Tabulator
	- \ v vertikaler Tabulator

#### Hello World

Hello World in einer Shell kann folgendermaßen realisiert werden:

\$ echo Hello World

### ls [OPTIONEN] [DATEI] (list)

Optionen:

- ▶ -a all ... zeige versteckte Dateien (.Dateiname)
- ► -d directory ... listet Verzeichnisseinträge anstatt Inhalt
- $\blacktriangleright$  -h human readable
- $\blacktriangleright$  -l long ... gibt zusätzlich Attribute aus
- ► -r reverse ... umgekehrte Reihenfolge
- $\triangleright$  -R rekursiv ... rekursive Ausgabe von Unterverzeichnissen
- -t Sortieren nach Anderungszeit (letzte Modifikation)
- **I** -u Sortieren nach letzter Zugriffszeit

### **Elementares**

### Standardein- und Standardausgabe

Prinzipiell gibt es für die Kommandos drei elementare Files: die Standardeingabe (stdin), die Standardausgabe (stdout) und die Standardfehlermeldungen (stderr).

<span id="page-16-0"></span>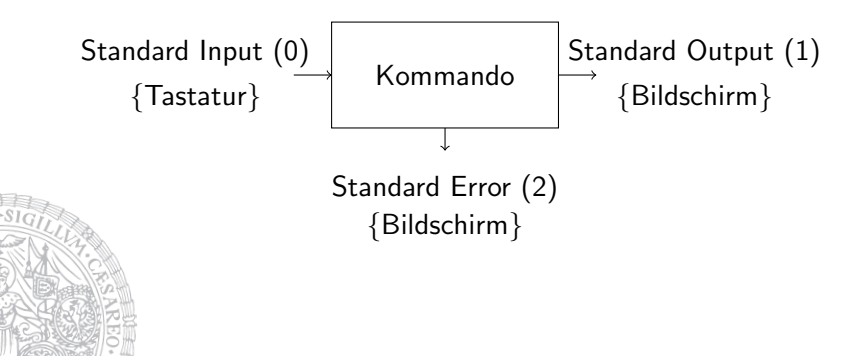

# Ein- und Ausgabeumleitung

#### Ausgabeumleitung:  $>$  *und*  $>>$

Mit ">" kann die Standardausgabe in eine Datei umgeleitet werden, wobei diese Datei in jedem Fall neu erstellt wird. Mit ">>" wird die Ausgabe von STDOUT an eine Datei angehängt. Beispiele:

ls >∼/verzeichnis inhalt.out

ls -lh Datei >>∼/verzeichnis inhalt.out

Die Standardfehlerausgabe (STDERR) kann mit  $2 >$  umgeleitet werden.

ls >∼/verzeichnis inhalt.out 2 >∼/fehler.log

# Ein- und Ausgabeumleitung

#### Ausgabeumleitung:  $>$  und  $>>$

Die unendlichen Weiten von /dev/null:

ls -lh Datei >>∼/verzeichnis inhalt.out 2 >/dev/null

eine Umleitung nach /dev/null bewirkt, dass die Ausgabe verschmissen wird.

Es ist auch möglich, die Standardfehlerausgabe in die Standardausgabe umzuleiten:

```
ls Datei >∼/verzeichnis inhalt.out 2 > &1
```
# Ein- und Ausgabeumleitung

### Eingabeumleitung: <

Ein Beispiel:

\$ more < verzeichnis inhalt.out

Beispiel

 $$ cat a b > a$  FALSCH! der Inhalt der Datei a wird gelöscht.

Richtig:  $$ cat b >> a$ hängt den Inhalt von b an den von a an.

mv [DATEI] [DATEI] (move) verschieben von Dateien

ln [OPTIONEN] [DATEI] [LINKNAME] (link) verlinken von Dateien Optionen:

-s symbolic . . . Symbolischer Link Beim Hard-Link wird eine fiktive Kopie der Datei angelegt, d.h. wenn die originale Datei gelöscht wird existiert noch immer eine Datei mit vollem Inhalt.

### cp [OPTIONEN] [DATEI] (copy)

kopieren von Dateien Optionen:

- -l link, Dateien werden nur verlinkt
- -p preserve, Owner und Timestamps werden beibehalten
- -r recursiv
- -v verbose, gibt nach Stdout den wirklich ausgeführten Befehl aus

### scp [OPTIONEN] [DATEI] [USER]@[HOST:][DATEI] (secure copy) sicheres kopieren von Dateien zu anderen Rechnern Optionen:

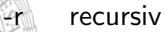

### rm [OPTIONEN] [DATEI] (remove) entfernen von Dateien Optionen:

- -f force
- -r recursiv
- -i interactive, (frägt bei jeder Datei nach)

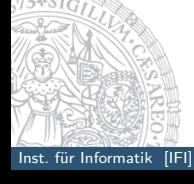

#### cat [OPTIONEN] [DATEI] (concatenate)

gibt Inhalt der Dateien an die Standardausgabe (stdout) aus. Falls der Dateiname weggelassen wird, liest es aus der Standareingabe (stdin) Optionen:

- -n number, füge Zeilenummer hinzu
- -s squeeze–blank, entferne mehrfache Leerzeilen

### References I

Redinger, M. (2004). Linux einführung. http://www.uibk.ac.at/zid/software/unix/linux/linux.pdf.

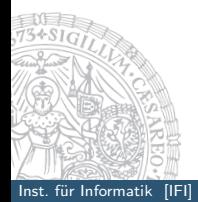

<span id="page-24-0"></span>Inst. für Informatik [IFI] Computer & GNU/Linux EinführungTeil 2 Simon Haller, Sebastian Stabing Zech 25/25